## **УДК 373 DOI 10.25688/2072-9014.2019.48.2.11**

## **Т.А. Якименко**

# **Цифровое домашнее задание**

В работе описаны основные возможности проекта «Московская электронная школа», которые получают учителя, родители и учащиеся. В том числе рассмотрена новая функция этого проекта — «Цифровое домашнее задание».

*Ключевые слова*: «Московская электронная школа»; цифровые технологии; библиотека МЭШ; цифровое домашнее задание.

Последние годы столичное образование претерпело ряд серьезных<br>преобразований. Одним из них стало внедрение в обучение об-<br>пачной интернет-платформы «Московская электронная школа» преобразований. Одним из них стало внедрение в обучение облачной интернет-платформы «Московская электронная школа» (МЭШ)<sup>1</sup> . Данная платформа содержит все необходимые образовательные материалы и инструменты для их создания и редактирования. Пользователями МЭШ являются родители, учащиеся, учителя и управленческая команда. Основные возможности МЭШ: качественное информирование о ходе образовательного процесса, наличие разнообразных интерактивных составляющих. «Московская электронная школа» позволяет:

- **свободно использовать** доступные электронные учебные материалы;
- **получать** достоверную информацию об успехах и пробелах учащихся;
- **использовать** возможности для объективного контроля.

Также МЭШ создает новые возможности для работы учителей. В своей работе им теперь для различных педагогических целей можно создавать и делиться сценариями уроков; использовать в работе современные электронные пособия, виртуальные лаборатории; оперативно взаимодействовать с учениками и родителями, используя электронные сервисы; обмениваться опытом с коллегами в профессиональной среде.

МЭШ состоит из следующих структурных компонентов: интерактивная панель; электронный журнал и дневник (ЭЖД); библиотека электронных материалов; контроль прохода и питания школьников; Wi-Fi сеть. Рассмотрим, какие возможности предоставляет ЭЖД и библиотека МЭШ учителям, обучающимся и их родителям (табл. 1).

Как мы видим, «Московская электронная школа» предоставляет все условия для создания и получения качественного образования в каждой школе.

Функционал библиотеки МЭШ с каждым днем обновляется и совершенствуется. Одним из ее последних обновлений стало внедрение нового

<sup>1</sup> Знакомство с Московской электронной школой. URL: https://uchebnik.mos.ru/catalogue/ material\_view/composed\_documents/7862635 (дата обращения: 06.02.2019).

#### Таблица 1

### **Возможности ЭЖД и библиотеки МЭШ**

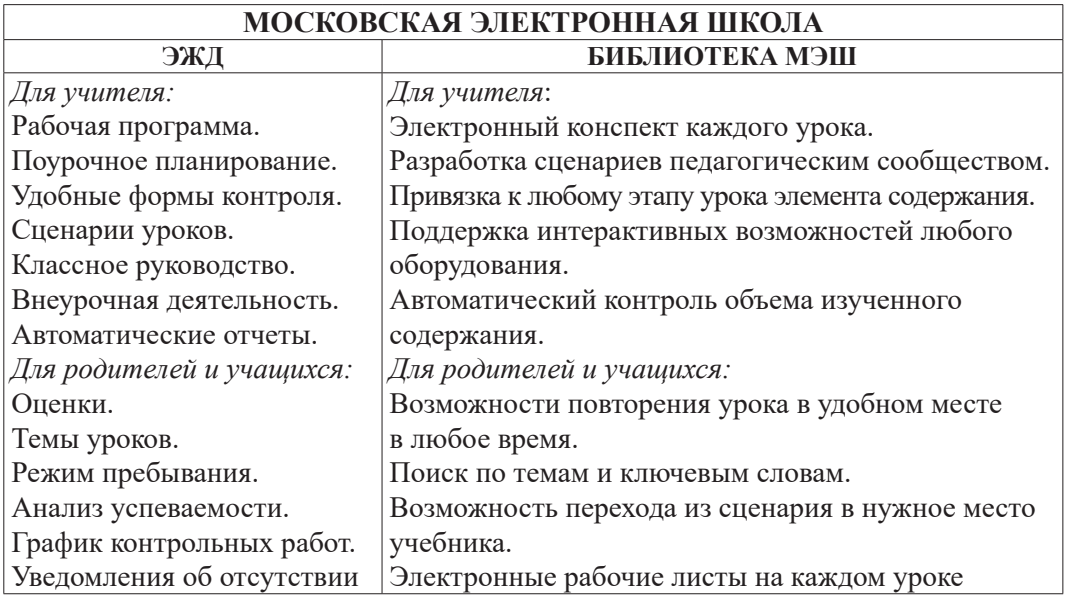

инструмента «Кабинет учителя», с помощью которого учитель может проверить и оценить выполнение учеником цифрового домашнего задания.

Под цифровым домашним заданием будем понимать прикрепленные в электронном дневнике различные мультимедийные материалы, которые учитель может дать обучающимся в качестве домашнего задания, впоследствии оно может быть проверено в личном кабинете.

В качестве цифрового домашнего задания учитель может прикрепить следующие типы контента библиотеки МЭШ:

• Электронные учебники, литературу, электронное учебное пособие (ЭУП).

Электронное учебное пособие (см. рис. 1) — это сборник учебных материалов, которые используются при обучении по определенному модулю. Данное пособие позволяет учащимся усвоить и систематизировать полученные знания. Например, при подготовке к ЕГЭ удобно в качестве домашнего задания прикрепить ЭУП. В пособии, показанном на рисунке 1, рассматривается решение различных типов уравнений. Приведены основные методы решения, для большей наглядности имеются видеофайлы о методах решения заданий с примерами. Также представлены задания для самостоятельного выполнения, которые и могут служить домашним заданием (см. рис. 2).

• Приложения.

Библиотека МЭШ содержит большое количество учебных приложений по различным темам курса математики [1]. Прикрепленные в качестве домашнего задания приложения позволят учащимся увидеть изучаемый материл в более интересной форме (см. рис. 3), что будет способствовать лучшему его запоминанию и усвоению.

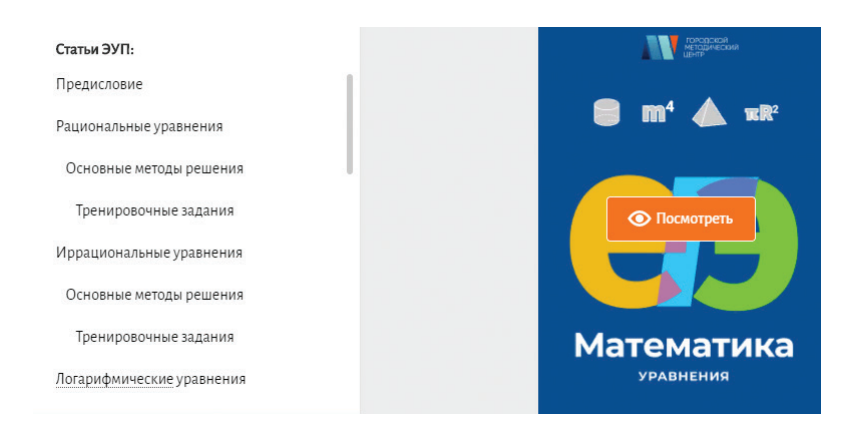

## **Рис. 1.** ЭУП — подготовка к ЕГЭ «Уравнения»

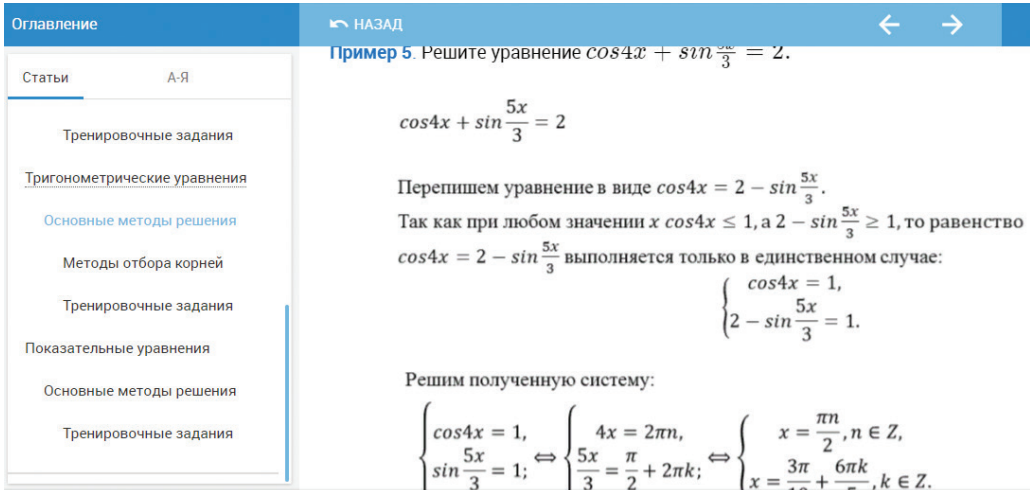

## **Рис. 2.** Содержание ЭУП — подготовка к ЕГЭ «Уравнения»

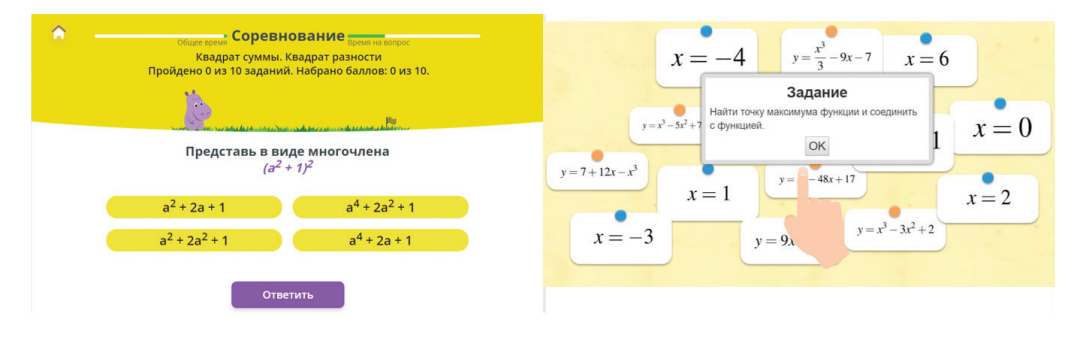

**Рис. 3.** Учебные приложения

• Видео- и аудиоматериалы.

Видеоматериалы удобно использовать для дополнительного закрепления изученного материала (рис. 4). В особенности это важно для тех учащихся, которые отсутствовали на уроке.

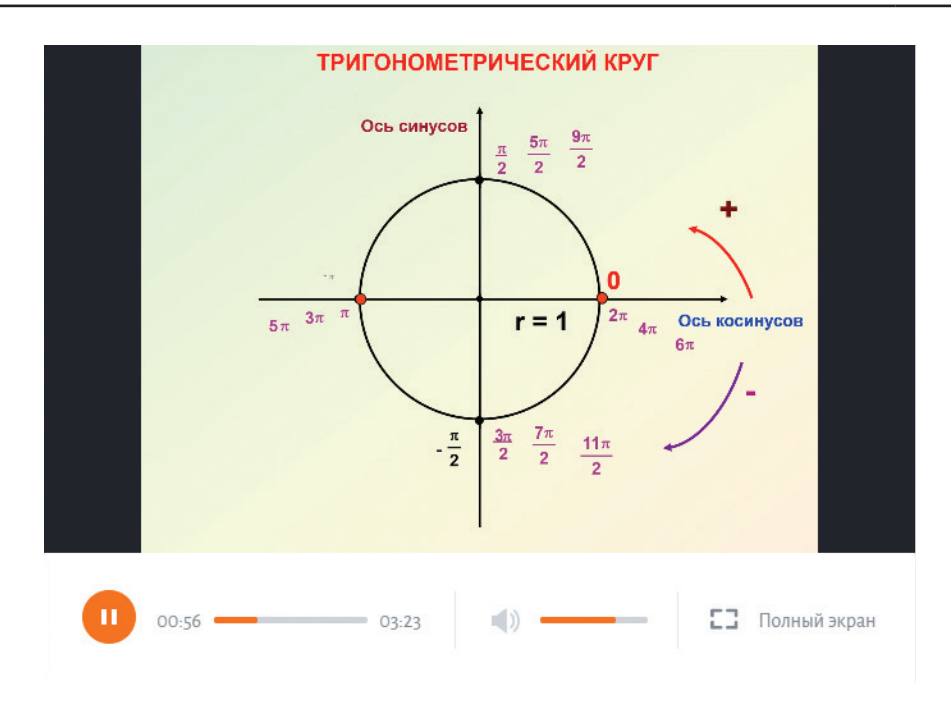

**Рис. 4.** Видеофрагмент «Определение синуса и косинуса угла»

Часто на уроках учитель устраивает математические диктанты. Теперь данный тип контроля можно использовать и в домашнем задании. Для проведения домашнего математического диктанта можно отправлять учащимся аудиоматериалы (рис. 5), а уже на уроке провести проверку выполненного задания.

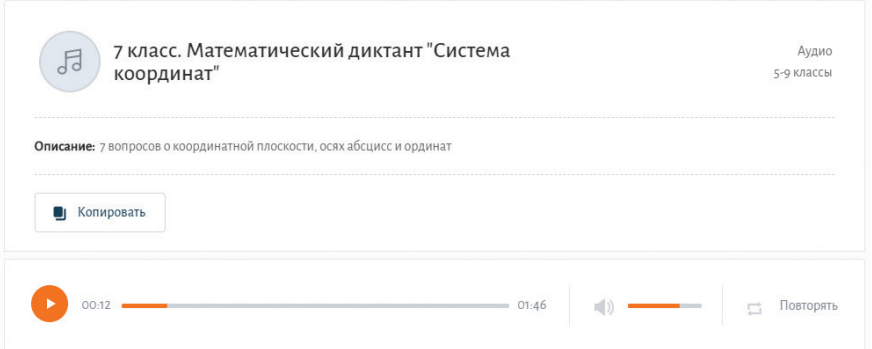

**Рис. 5.** Окно аудиозаписи математического диктанта по теме «Система координат»

• Тест/тестовое задание.

После изучения той или иной темы в качестве цифрового домашнего задания учащимся можно загрузить тест. На его выполнение отводится определенное время, которое устанавливает сам учитель. Ученик может выполнить тест ровно один раз.

Личный кабинет учителя в МЭШ (рис. 6) позволяет отслеживать статус выполнения домашнего тестирования учениками, проверять результаты и выставлять оценки в электронный дневник. Данный функционал в разы сокращает время на проверку домашних заданий. Рассмотрим функционал кабинета учителя подробнее.

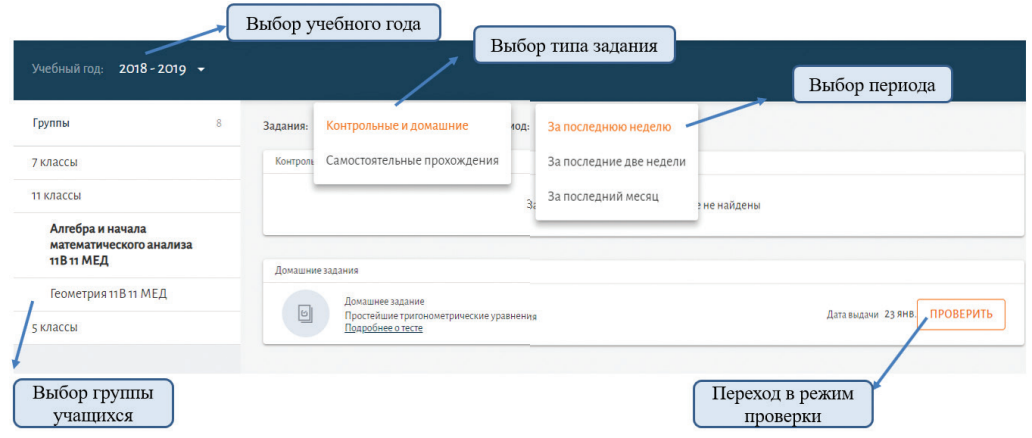

**Рис. 6.** Кабинет учителя в МЭШ

*Раздел «Результаты тестирования».* В данном разделе можно просмотреть список учеников, которые выполнили цифровое домашнее задание (рис. 7). Нажав на строку с фамилией конкретного ученика, можно увидеть список вопросов и ответов учащегося. Таким образом, учитель имеет возможность отследить характер ошибок ученика, допущенных им в работе. Для каждого ученика также отображается статистика выполнения теста в процентном соотношении (рис. 7).

|                                                  | Оценка<br>Выбор урока, за                                                                             |
|--------------------------------------------------|----------------------------------------------------------------------------------------------------|
| Выбор ученика                                    | Выбор формы контроля<br>который будет<br>выставлена оценка                                            |
| Ученики, проходившие тест:<br>По алфавиту        | Оценка<br>Урок<br>Дата<br>Форма контроля<br>3<br>5<br>4<br>ОЦЕНИТЬ                                    |
| Юлдузхон<br>Абдукаримова<br>Вариант 1 Нетоценки  | Диагностическая<br>23.01.2019<br>$\overline{\phantom{a}}$<br>PAGOTY<br>$\overline{2}$<br>$\circ$<br>1 |
| Мария Борсук<br>Вариант Нетоценки                | Блок 1                                                                                                |
| Михаил Ветров<br>Вариант1 Нетоценки              | Информация о блоках теста<br><b>100</b> /100<br>БАЛЛОВ<br>КЭС:                                        |
| Ираклий<br>Деминашвили<br>Вариант Нетоценки      | 1.3.1 Уравнения                                                                                       |
| Анастасия Попова<br>Вариант1 Нетоценки           |                                                                                                    |
| Александра<br>Солодовникова<br>Вариант Нетоценки | Просмотр решенных<br>Блок Простейшие тригонометрические уравнения<br>заданий                          |
| Далила Халявкина<br>Вариантт Нетоценки           | <b>Bonpoc1</b> 20%<br>Верный ответ<br>Решите уравнение: $sinx - 1 = 0$                                |

**Рис. 7.** Окно раздела «Результаты тестирования»

Данные возможности проекта «Московская электронная школа» упрощают работу учителя с домашним заданием, облегчают проверку и оценку выполненных заданий.

Из всего вышеизложенного вытекает, что возможности «Московской электронной школы» не только делают содержание образования доступным, но и позволяют учителю донести ученикам больше качественного контента, разнообразить формы и содержание заданий. «Московская электронная школа» сочетает в себе как новые цифровые технологии, так и традиционное образование, что позволяет педагогам учить, а школьникам — учиться на качественно новом цифровом уровне.

#### *Литература*

1. *Семеняченко Ю.А.* Особенности преподавания математики с использованием ресурсов Московской электронной школы // Российское математическое образование в XXI веке: материалы XXXVII Международного научного семинара преподавателей математики и информатики университетов и педагогических вузов (25–28 октября 2018 г.). Набережные Челны: ПринтЭкспрессПлюс, 2018. С. 166–168.

#### *Literatura*

1. *Semenyachenko Yu.A.* Osobennosti prepodavaniya matematiki s ispol'zovaniem resursov Moskovskoj e'lektronnoj shkoly' // Rossijskoe matematicheskoe obrazovanie v XXI veke: materialy' XXXVII Mezhdunarodnogo nauchnogo seminara prepodavatelej matematiki i informatiki universitetov i pedagogicheskix vuzov (25–28 oktyabrya 2018 g.). Naberezhny'e Chelny': PrintE'kspressPlyus, 2018. S. 166–168.

### *T.A. Yakimenko*

#### **Digital Homework**

The paper describes the main features of the Moscow Electronic School project, which teachers, parents and students receive. In particular, the new functionality of this project — Digital homework.

*Keywords:* Moscow Electronic School; digital technologies; Moscow Electronic School library; digital homework.